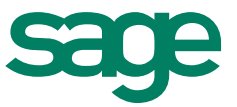

# Neuerungen Handwerksprogramme Version 2015

**Stand** 05.02.2015

# Inhaltsverzeichnis Neuerungen Handwerksprogramme 2015

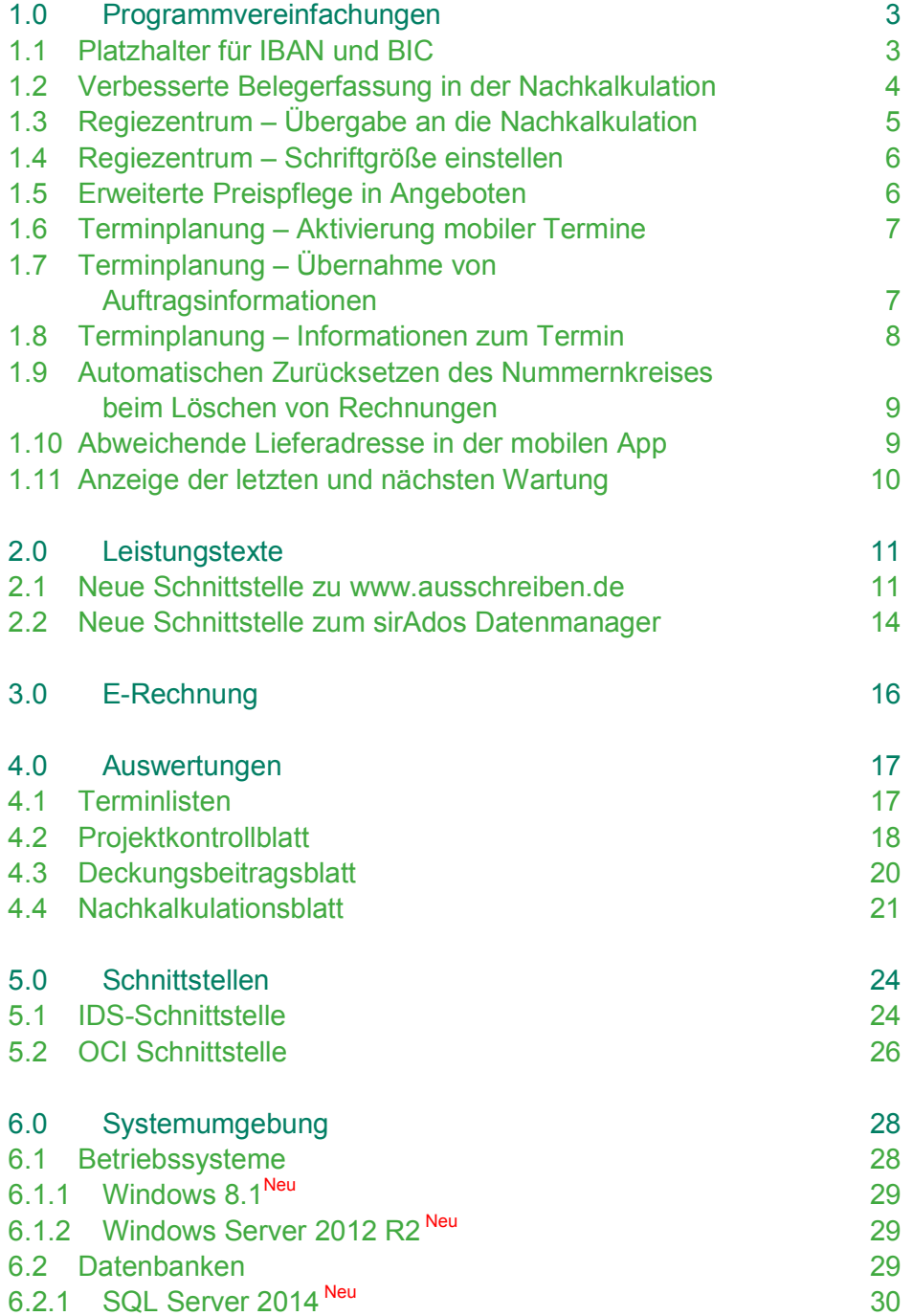

# 1.0 Programmvereinfachungen

Verbesserungsvorschläge unserer Wartungskunden

#### 1.1 Platzhalter für IBAN und BIC

In allen Dokumenten in denen bisher bereits die Bankleitzahl und die Kontonummer des Kunden ausgewiesen werden konnten, können zukünftig auch die IBAN und die BIC des Kunden bzw. Lieferanten angezeigt werden.

Es stehen hierzu für die max. drei Bankverbindungen eines Kunden bzw. Lieferanten folgende Platzhalter zur Verfügung.

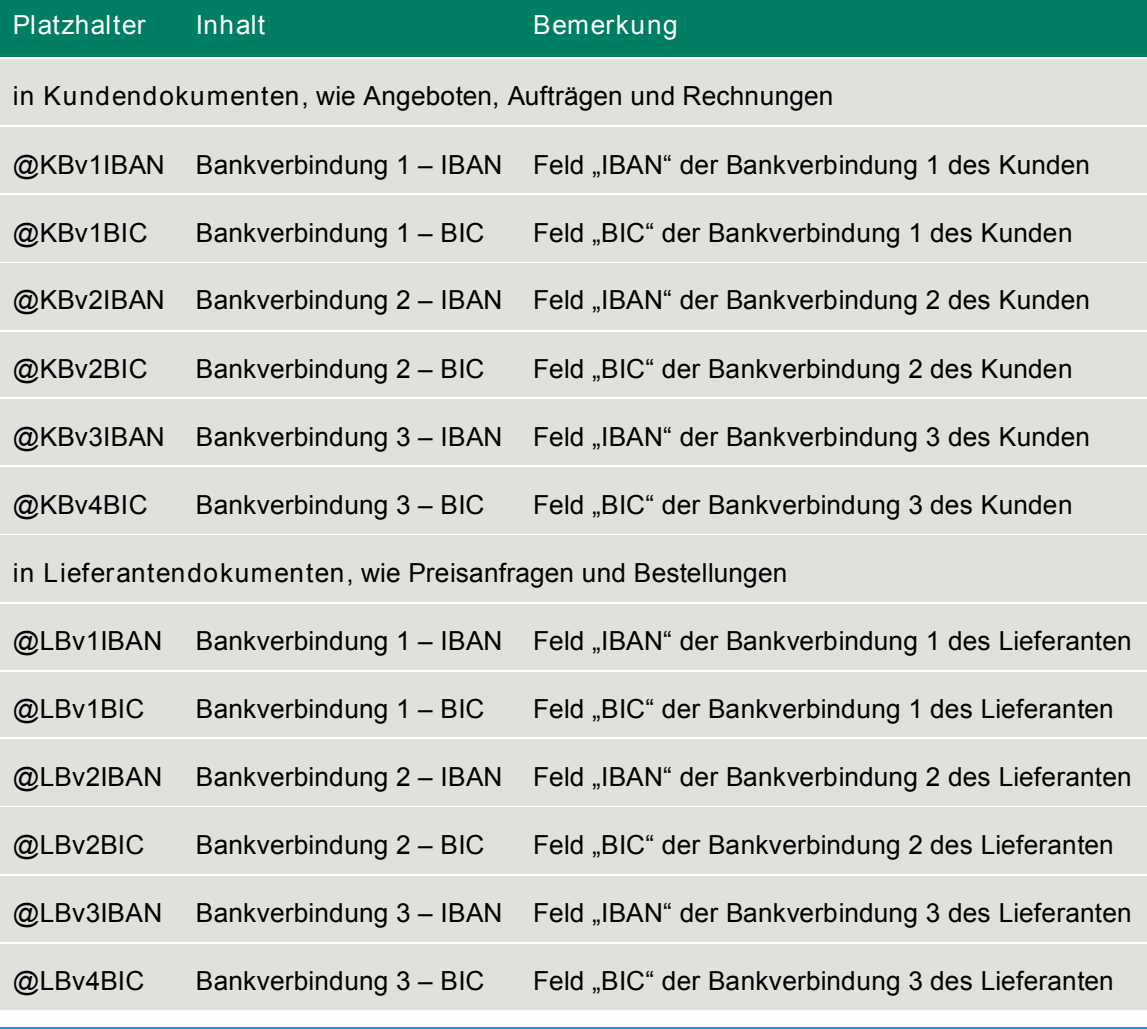

#### Ihr Vorteil

- Mehr Flexibilität in den Dokumenten
- Bessere Nachvollziehbarkeit von Zahlungen

#### 1.2 Verbesserte Belegerfassung in der Nachkalkulation

In der Belegerfassung werden das verbrauchte Material und die benötigten Arbeitszeiten der einzelnen Aufträge erfasst. In der Regel werden die Belege sortiert erfasst. Dies bedeutet, dass sich die Eingaben in aufeinander folgenden Positionen häufig wiederholen. Sie können das Verhalten vieler Spalten des Erfassungsdialogs so einstellen, dass Sie die Werte des letzten erfassten Datensatzes sofort als Vorschlag für den nächsten Datensatz angezeigt bekommen. Sie können bei einer optimalen Konfiguration schnell mit Tabs durch den Erfassungsdialog springen und nur die Änderungen zur vorangegangenen Zeile erfassen. Dies beschleunigt die Erfassung deutlich.

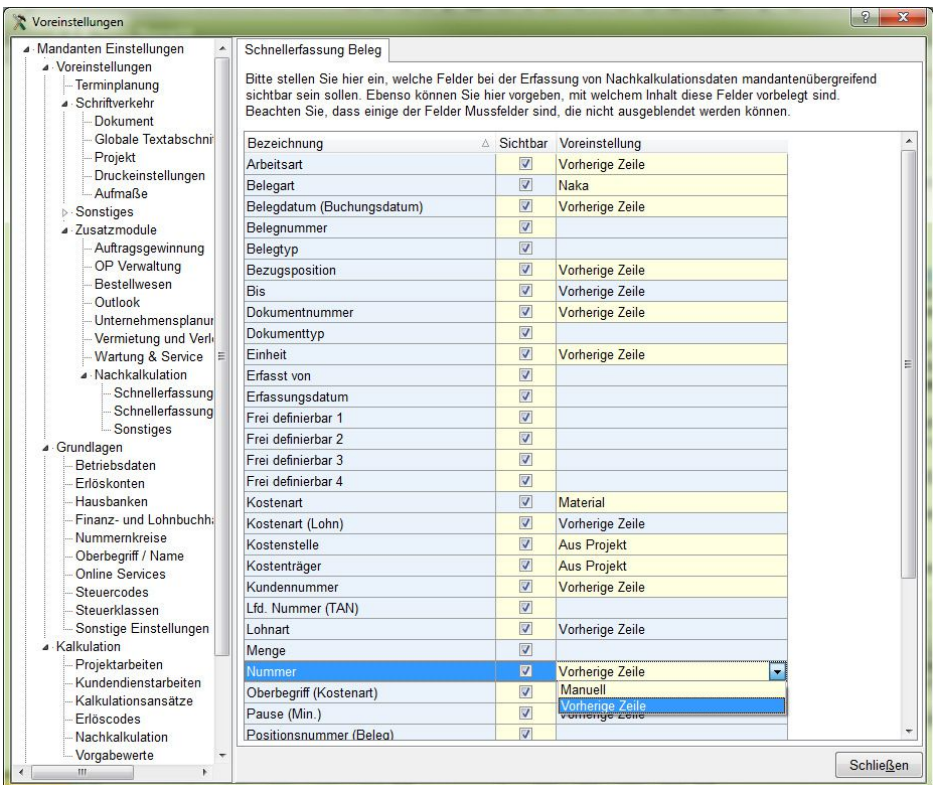

Abbildung 1: Konfiguration der Erfassungsspalten in der Nachkalkulation

Neben den bisherigen Einstellungsmöglichkeiten können sich nun optional auch in der Spalte "Nummer" den Wert des zuvor erfassten Datensatzes vorschlagen lassen.

#### Ihr Vorteil

- □ Schnellere Erfassung des Materialverbrauchs auf der Baustelle
- □ Schnellere Erfassung der geleisteten Arbeitszeiten

Notwendige Sage Lizenzen

Diese Funktion kann nur in Verbindung mit einer Lizenz für das Zusatzmodul "Nachkalkulation" genutzt werden.

#### 1.3 Regiezentrum – Übergabe an die Nachkalkulation

Sie bekommen jetzt bereits im Regiezentrum angezeigt, welche Dokumente sie noch an die Nachkalkulation übergeben sollten.

Wenn Sie in Regiezentrum den Bereich "Nachkalkulation" (optionales Modul) auswählen, so finden Sie dort zwei neue Einträge "Nakaübergabe = Ja" und "Nakaübergabe = Nein". Wählen Sie den Punkt "Nakaübergabe = Ja" aus, so werden im mittleren bzw. rechten Bereich des Regiezentrums alle Dokumente aufgelistet, die bereits an die Nachkalkulation übergeben wurden. Beim anderen Punkt die Dokumente, die noch nicht übergeben wurden.

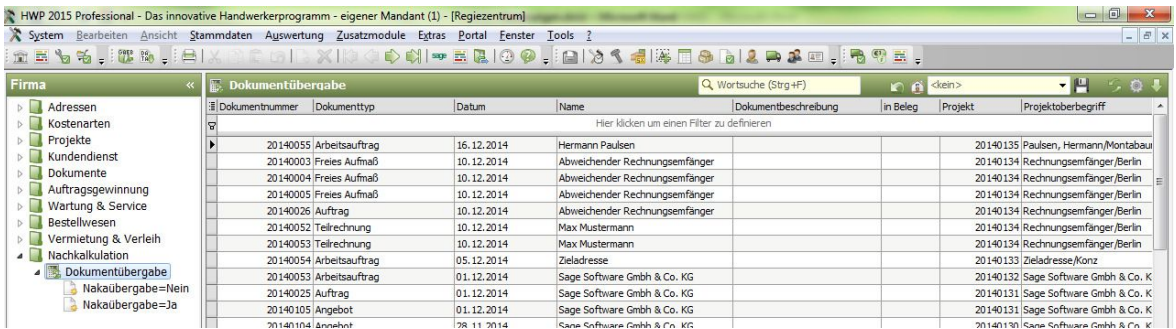

Abbildung 2: Anzeige der an die Nachkalkulation zu übergebenden Dokumente

Zur schnellen Übergabe der Dokumente an die Nachkalkulation finden sie unterhalb dieser Dokumentenliste eine neue Schaltfläche "Nakaübergabe". Markieren Sie in der Dokumentliste alle Schriftstücke, die Sie an die Nachkalkulation übergeben möchten und klicken Sie auf diese Schaltfläche. Es erscheint ein Dialog mit allen markierten Dokumenten. Klicken Sie bitte auf "OK" um die Dokumente an die Nachkalkulation zu übergeben. Durch das Häkchen "In einem Beleg zusammenfassen" können Sie festlegen, ob die Positionen der ausgewählten Dokumente in einem Nachkalkulationsbeleg zusammengefasst werden sollen oder ob einzelne Nachkalkulationsbelege pro Dokument angelegt werden sollen.

#### Ihr Vorteil

□ Schnellere Erfassung des Materialverbrauchs auf der Baustelle

□ Schnellere Erfassung der geleisteten Arbeitszeiten

#### Notwendige Sage Lizenzen

Diese Funktion kann nur in Verbindung mit einer Lizenz für das Zusatzmodul "Nachkalkulation" genutzt werden.

#### 1.4 Regiezentrum – Schriftgröße einstellen

Sie können in Ihrem Handwerksprogramm die Schriftgröße im Regiezentrum nach Ihren Bedürfnissen einstellen. Gerade auf großen Bildschirmen mit hohen Auflösungen empfiehlt es sich zur besseren Lesbarkeit eine größere Schriftart einzustellen.

![](_page_5_Picture_480.jpeg)

Abbildung 3: Einstellung der Schriftgröße des Regiezentrums

Öffnen Sie die Einstellungen des Regiezentrums indem Sie mit der rechten Maustaste in die Titelzeile des Regiezentrums oder im Bereich "Firma" auf das Zahnradsymbol klicken. In beiden Fällen erscheint ein Popup-Menü. Dort wählen Sie den Menüpunkt "Einstellungen Regiezentrum" aus. Es öffnet sich ein Dialog in dem Sie die Schriftgröße "klein", "mittel" oder "groß" auswählen können. Nach einer Veränderung der Schriftgröße ist ein Neustart des Regiezentrums oder des Handwerksprogramms notwendig.

![](_page_5_Picture_481.jpeg)

- Bessere Lesbarkeit
- □ Optimale Übersichtlichkeit

Notwendige Sage Lizenzen

Diese Funktion kann nur in der Professional Version oder mit einer Lizenz für das Zusatzmodul "Regiezentrum" genutzt werden.

#### 1.5 Erweiterte Preispflege in Angeboten

Die Preispflege in Angeboten wurde um eine Funktion zur Umstellung der Berechnungsart erweitert. Sie können nun in der Preispflege alle oder z.B. auch nur die Artikel und Leistungen eines Titels von der Berechnungsart "Festpreis" auf "berechnet" umstellen. Diese Funktion hilft Ihnen gerade nach dem Einlesen und Kalkulieren von großen GAEB-Angeboten.

#### Ihr Vorteil

- □ Schnellere Kalkulation von Angeboten
- □ Vermeidung von Fehleingaben

#### 1.6 Terminplanung – Aktivierung mobiler Termine

Wenn sie die Terminplanung in Zusammenhang mit der mobilen App "mo – mobiler Kundenservice" einsetzen, so können Sie mit dem Häkchen "aktiv" im Register "mobile Daten" des Termins bestimmen, ob der disponierte Termin bereits an die App und somit an den zuständigen Monteur gesendet werden soll oder nicht.

![](_page_6_Picture_402.jpeg)

Abbildung 4: Wartungstermin - Register "mobile Daten"

Dieses Häkchen ist nun bei Anlage eines neuen Termins immer gesetzt. So kann es nicht mehr vorkommen, dass neue Termine versehentlich nicht an den Monteur gesendet werden.

#### Ihr Vorteil

- Leichte Bedienbarkeit
- Geringeres Fehlerpotenzial

Notwendige Sage Lizenzen

Diese Funktion kann nur in der Professional Version genutzt werden.

#### 1.7 Terminplanung – Übernahme von Auftragsinformationen

Im Termindialog befindet sich das Register "Auftragsdaten". Wenn dem Termin ein Auftrag zugeordnet ist, so werden dort Informationen zum Projekt, zum Auftragsdokument selbst, sowie zum Kunden angezeigt. Klickt man auf die jeweils hinter den Eingabefeldern liegenden blau dargestellten Links, so öffnet sich das Projekt, der Auftrag oder der Kundenstamm.

Bei neuen Terminen ohne Auftragszuordnung sind diese Felder zunächst leer.

Sie können einen Termin zum Auftrag entweder mit Hilfe der Auftragsplanung erstellen oder dem Termin den Auftrag manuell zuordnen. Bei der manuellen Zuordnung klicken sie auf das Fernglassymbol um ein Projekt auszuwählen und anschließend auf das kleine Dreieck hinter dem Eingabefeld "Dokument" um einen Auftrag zuzuordnen.

Noch einfacher geht es, wenn der passende Auftrag bereits geöffnet ist. Dann klicken sie einfach auf das kleine Zauberstabsymbol. Alle Informationen des geöffneten Auftrags werden dann in einem Schritt übernommen.

![](_page_7_Picture_359.jpeg)

Abbildung 5: Termin zum Auftrag - Register "Auftragsdaten"

#### Ihr Vorteil

- □ Schnellere Anlage von Auftragsterminen
- Bessere Übersicht

Notwendige Sage Lizenzen

Diese Funktion kann nur in der Professional Version genutzt werden.

#### 1.8 Terminplanung – Informationen zum Termin

In der Terminplanung müssen sie Termine nicht erst öffnen um die wichtigsten Informationen angezeigt zu bekommen. Fahren sie mit der Maus auf den Termin und es erscheint ein Fenster in dem sie den Betreff, die Uhrzeit und Dauer, sowie die zugeordneten Ressourcen angezeigt.

![](_page_8_Picture_525.jpeg)

Abbildung 6: Terminplanung – Informationen zum Termin

#### Ihr Vorteil

- Mehr Übersicht
- □ Schnellere Auskunft gegenüber dem Kunden

Notwendige Sage Lizenzen

Diese Funktion kann nur in der Professional Version genutzt werden.

#### 1.9 Automatischen Zurücksetzen des Nummernkreises beim Löschen von Rechnungen

Es passiert ganz leicht: Man öffnet ein Projekt, klickt auf "..." um ein neues Dokument anzulegen und hat versehentlich einen falschen Dokumenttyp ausgewählt.

Eigentlich ist es eine feine Sache, dass sich Dokumente so einfach anlegen lassen. Wenn man allerdings versehentlich eine Rechnung angelegt hat und diese wieder löschen muss, so gibt es wahrscheinlich vom Steuerberater oder Rechnungsprüfer unangenehme Fragen zu fehlenden Rechnungsnummern.

Um die Auswirkungen abzufedern, wird nun beim Löschen von Rechnungen immer geprüft, ob der Nummernkreis noch zurückgesetzt werden kann. Dies ist jedoch nur möglich, wenn noch keine weitere Rechnung z.B. auf einem anderen Arbeitsplatz erfasst wurde.

#### Ihr Vorteil

- □ Vermeidung von Fehlern
- □ Sichere Programmbedienung

#### 1.10 Abweichende Lieferadresse in der mobilen App

Sie können im Kundenstamm einem Kunden eine abweichende Lieferadresse hinterlegen. Diese Funktionalität nutzen sie z.B. wenn es sich um einen Geschäftskunden mit einer Zentrale und mehreren Filialen handelt. Soll nun etwas in der Filiale des Kunden montiert oder repariert werden, so erfassen sie die Filiale als neue Kundenadresse und ordnen diese im Projekt als abweichende Lieferadresse zu.

Die vollständige Kommunikation zum Projekt wird über den Kunden (hier: Zentrale) abgewickelt, nur die Lieferscheine werden an die Filiale adressiert.

Wenn sie ihrem Monteur den Auftrag mit Hilfe der mobilen App "mO – mobiler Kundenservice" zusenden, so wird er nun direkt zur abweichenden Lieferadresse hingeführt. Wenn sie zusätzlich eine (kostenpflichtige) Navigations-App installiert und mit der Sage App verbunden haben, dann wird diese Adresse sogar automatisch an die Navigations-App übertragen und angesteuert.

#### Ihr Vorteil

- □ Einfachere Bedienung
- Geringeres Fehlerpotenzial

Notwendige Sage Lizenzen

Diese Funktion kann nur in Verbindung mit einer Lizenz für das Zusatzmodul "mO - mobiler Kundenservice" genutzt werden.

#### 1.11 Anzeige der letzten und nächsten Wartung

In der Wartungsanlage wird im Register "Wartung" der Termin der zuletzt durchgeführten Wartung, sowie der derzeit geplante nächste Wartungstermin informativ angezeigt.

![](_page_9_Picture_354.jpeg)

Abbildung 7: Termin zum Auftrag – Register "Auftragsdaten"

#### Ihr Vorteil

- Bessere Übersicht
- □ Schnellere Auskunft gegenüber dem Kunden

Notwendige Sage Lizenzen

Diese Funktion kann nur in Verbindung mit einer Lizenz für das Zusatzmodul "Wartung & Service" genutzt werden.

# 2.0 Leistungstexte

Neue Schnittstellen zur einfachen Übernahme von vordefinierten Leistungstexten und

**Kalkulationen** 

#### 2.1 Neue Schnittstelle zu www.ausschreiben.de

Das Portal www.ausschreiben.de bietet zahlreiche kostenlose Ausschreibungstexte und Leistungsbeschreibungen an. Die Texte werden vorwiegend von bekannten Produktherstellern oder anderen handwerksnahen Organisationen erstellt und regelmäßig aktualisiert.

#### Gewerke und Handwerkbereiche

Das Portal bietet Leistungstexte zu zahlreichen Gewerken bzw. Produktbereichen an.

- Außenraumgestaltung
- Baubeschläge
- □ Bauchemie, Beschichtungen und Putze
- Bauelemente
- Befestigungen
- Beleuchtungen
- □ Bewehrungssysteme, Betonsysteme
- □ Böden, Bodenbeläge und Zubehör
- □ Brand-, Rauchschutz und Lüftungstechnik
- Dach und Fassade
- Dämmstoffe und Wärmedämmung
- Deckensysteme
- □ Elektro- und Installationstechnik
- □ Farben und Lacke
- □ Fenster
- Fernwärme, Heizkraftanlagen
- □ Gartenbau, Landschaftsbau
- □ Holz und Holzwerkstoffe
- □ Mauerwerk und Estrich
- Metallbau, Gerüstsysteme und Steigleitern
- D Profilsysteme
- Raumsysteme, Büromöbel, Möbelbeschläge
- □ Sanitär, Heizung, Klima
- □ Sicherheits- und Schließsysteme
- □ Solar und Photovoltaik
- □ Sonnen-, Blend- und Sichtschutz
- **Tiefbau**
- □ Trockenbau
- □ Türen, Tore, Zargen
- **Nand- und Deckenbeläge**

#### **Textersteller**

Die Texte werden von vielen bekannten Produktherstellern angeboten und regelmäßig aktualisiert.

![](_page_11_Picture_125.jpeg)

#### **WWW.AUSSGEREENIDE**

#### Wichtigste Eigenschaften und Funktionen

- Über 680.000 Ausschreibungstexte und Leistungsbeschreibungen sind auf dem Portal verfügbar
- Originaltexte der Hersteller von Bauprodukte können einfach und schnell per Drag&Drop in ein Schriftstück, z.B. Angebot oder Auftragsbestätigung übernommen werden.

![](_page_12_Picture_0.jpeg)

Abbildung 8: kostenlose Nutzung von Leistungsbeschreibungen bekannter Produkthersteller

![](_page_12_Picture_2.jpeg)

Abbildung 9: Beispiel – Leistungstext von Hilti (links) in Angebot übernommen (rechts)

#### Ihr Vorteil

- Aktuelle Leistungs- und Positionstexte schnell formuliert
- Keine zusätzlichen Kosten für die Nutzung der Texte

Notwendige Sage Lizenzen

Diese Schnittstelle kann nur in Verbindung mit einer Lizenz für das Zusatzmodul "Leistungstexte importieren" genutzt werden.

#### 2.2 Neue Schnittstelle zum sirAdos Datenmanager

Der sirAdos-Datenmanager ist eine intuitiv bedienbare Software für die Verwaltung der sirAdos-Baudaten.

Sie können die für ihre Bedürfnisse passenden Leistungsbereiche erwerben. Eine Übersicht der angebotenen Texte finden sie auf der Webseite http://www.sirados.de/produkte/zielgruppe-handwerker\_und\_bauunter\_nehmer.html

Die Oberfläche ermöglicht einen perfekten Überblick über alle freigeschalteten Leistungspositionen. Die Sortierung der Leistungsbereiche/Gewerke orientiert sich an der bekannten Nummerierung des Standardleistungsbuchs. Sie können per Doppelklick oder durch Klick auf die Pluszeichen bis auf die Ebene der Leistungspositionen navigieren.

Ihre Favoriten können Sie in der Merkliste abspeichern. Ziehen Sie dazu einfach eine Leistungsposition mit gedrückter linker Maustaste in die untere Fensterhälfte mit der Bezeichnung "Merkliste".

Ebenso einfach ist die Übernahme der Leistungstexte und –kalkulationen in ihr Handwerksprogramm. Ziehen sie die markierten Positionen einfach an die gewünschte Stelle des Handwerksdokuments (z.B. Angebot).

Im Datenmanager haben Sie auch die Möglichkeit Regionalpreise einzustellen. Wählen Sie dazu entweder ein Bundesland aus oder eine Stadt/Kreis. Der Regionalfaktor wird dann auf alle Baupreise übertragen und in das Handwerksprogramm übernommen.

![](_page_13_Picture_379.jpeg)

Abbildung 10: sirAdos – Datenmanager

So haben sie mit wenigen Klicks ein optisch ansprechendes, rechtlich sicheres und bereits vorkalkuliertes Angebot formuliert.

| Pos.                                                                               | Menge Ein.                                                                                                    |                          | Text |                                     |                                                                                                    |                 |              |                                                                                                    | <b>Betrag</b>                                                                                                    | Gesamt |
|------------------------------------------------------------------------------------|----------------------------------------------------------------------------------------------------|--------------------------|------|-------------------------------------|----------------------------------------------------------------------------------------------------|-----------------|--------------|----------------------------------------------------------------------------------------------------|----------------------------------------------------------------------------------------------------|--------|
| 010<br>Abbildung 11: sirAdos - Datenmanager - importierter Leistungstext           | $1,00$ m                                                                                                    |                          |      |                                     | Mauerwerkskrone abgleichen, d=24<br>Mauerwerkskrone im Dachgeschoss<br>jeweilige Wanddicke : 24,0 cm<br>Art des Mauerwerks:<br>*** sirAdos Baudaten DEMO 2015 *** |                 |              | abschrägen und mit Mauermörtel an die                                                                    | 16.94                                                                                                    | 16.94  |
| Leistungsposition bearbeiten                                                       |                                                                                                    |                          |      |                                     |                                                                                                    |                 |              |                                                                                                    | $\mathcal{P}$<br>$\mathbf{x}$                                                                                                 |        |
| Position<br>010<br>Beschreibung                                                    | Menge<br>Aufmaß.                                                                                                    | Einheit<br>1,00<br>m     |      | Einzeln €<br>$\frac{A}{x}$<br>16.94 | Rabatt %<br>$0,00$ $\Rightarrow$                                                                                                    | Datum:          | 18.12.2014   | <b>SK</b><br>EC<br>$\boxed{\mathbf{r}}$<br>$\mathbf{1}$                                                  | $\boxed{\mathbf{r}}$                                                                                                    |        |
| $\overline{\mathbf{L}}$<br>Wanddicke: 24.0 cm<br>$\overline{\mathbf{r}}$<br>A<br>E | Mauerwerkskrone im Dachgeschoss abschrägen und mit Mauermörtel an die jeweilige<br>Art des Mauerwerks :<br>*** sirAdos Baudaten DEMO 2015 ***<br>√ Positionsplatzhalter - Textblöcke anzeigen |                          |      |                                     |                                                                                                    |                 |              | alternativ<br>eventual<br>intern<br>overteilt<br><b>Nachtrag</b><br><b>Bedarf</b><br>abrechnen nach §35a | <b>V</b> Textabschnitt 1<br>Textabschnitt 2<br>Textabschnitt 3<br>Preisermittlung<br><b>O</b> berechnet<br><b>● Festpreis</b> |        |
|                                                                                    |                                                                                                    |                          |      | Arbeitszeit                         |                                                                                                    |                 |              | Sonderkosten:<br>Deckung:                                                                                | 0.00<br>27.61 EUR/Std.                                                                                                    |        |
| Leistungsnummer Gruppe<br>1012036020                                               | $\ddot{}$<br>$\blacktriangledown$                                                                                                    | Stückliste drucken<br>ja |      | Min.                                | Einzeln<br>13,80                                                                                                    | Gesamt<br>13.80 |              | Stunden-<br>verrechnungssatz:                                                                            | 64,35                                                                                                    |        |
| Kalkulation                                                                        | Historie Kundenpreise                                                                                                    | Nachkalkulation          |      |                                     | Anlagen   Subunternehmer                                                                                                    |                 | Provision    | Massen                                                                                                   |                                                                                                    |        |
|                                                                                    | Einkauf                                                                                                    | GK%                      | GK€  | WG%                                 | WG€                                                                                                    |                 | Rohertrag    | Faktor                                                                                                   | Verkauf                                                                                                    |        |
| <b>Material</b>                                                                    | $1,62 \nightharpoonup$                                                                                                    | $20,00 =$                | 0,32 | $10,00 =$                           |                                                                                                    | 0, 20           |              | $0,52$ 1,3200<br>99                                                                                      | $2,14 \nightharpoonup$                                                                                                    |        |
| Lohn                                                                               | $8,97 =$                                                                                                    | $50,00 -$                | 4,49 | $10,00 =$                           |                                                                                                    | 1,35            | 5,83         | $1,6500 =$                                                                                               | $14,80 -$<br>99                                                                                                    |        |
| Fremdleistung                                                                      | $0,00 -$                                                                                                    | $0,00 =$                 | 0,00 | 15,00                               |                                                                                                    | 0,00            | 0,00         | $1,1500 =$                                                                                               | $0,00 =$<br>99                                                                                                    |        |
| Geräte                                                                             | $0,00 -$                                                                                                    | $5,00 =$                 | 0,00 | $10,00 =$                           |                                                                                                    | 0,00            | 0,00         | $1,1550 =$                                                                                               | $0,00 =$<br>99                                                                                                    |        |
| Sonstiges<br>Rohstoffe                                                             | $0,00 -$<br>0,00                                                                                                    | $5,00 -$                 | 0,00 | $5,00 =$<br>0,00                    |                                                                                                    | 0,00<br>0,00    | 0,00<br>0,00 | $1,1025 =$<br>1,3200                                                                                     | 99<br>$0,00 =$<br>0,00                                                                                                    |        |
|                                                                                    | 10,59                                                                                                    |                          | 4,81 |                                     |                                                                                                    | 1,54            | 6,35         | 1,5996                                                                                                   | 16,94                                                                                                    |        |
|                                                                                    |                                                                                                    |                          |      |                                     |                                                                                                    |                 |              |                                                                                                    |                                                                                                    |        |
| Gesamt<br>Pauschal:                                                                |                                                                                                    |                          |      |                                     |                                                                                                    |                 |              |                                                                                                    |                                                                                                    |        |

Abbildung 12: sirAdos – Datenmanager - importierte Leistungsposition inkl. Kalkulation

#### Ihr Vorteil

- Einfache Übernahme von professionell erstellten Leistungstexten
- Leistungspositionen sind bereits mit lokal einstellbaren Durchschnittspreisen vorkalkuliert.

#### Notwendige Sage Lizenzen

Diese Schnittstelle kann nur in Verbindung mit einer Lizenz für das Zusatzmodul "Leistungstexte importieren" genutzt werden.

# 3.0 E-Rechnung

Unterstützung der Mittelstandsinitiative "Forum elektronische Rechnung Deutschland" des

Bundesministerium für Wirtschaft und Energie

Das Bundesministerium für Wirtschaft und Energie (BMWi) hat das Forum elektronische

Rechnung Deutschland (http://www.ferd-net.de) ins Leben gerufen um eine Plattform zum elektronischen Austausch von Rechnungsdaten einzuführen.

![](_page_15_Picture_5.jpeg)

Sage unterstützt diese Initiative, da sie insbesondere für kleine und mittelständige Unternehmen mittelfristig die Chance zu einer deutlichen Kosteneinsparung bietet.

![](_page_15_Picture_497.jpeg)

Ihr Handwerksprogramm ermöglich es Rechnungen nicht nur wie gewohnt auszudrucken, alternativ können sie die Schriftstücke auch als PDF/A-Datei mit integrierten Rechnungsinformationen direkt an den Rechnungsempfänger senden.

Dies spart nicht nur ihnen Zeit und Kosten, sondern auch dem Rechnungsempfänger. Wenn dieser ebenfalls über eine Software verfügt, die Rechnungen im ZugFerd-Format einlesen kann, so können die eingebundenen Rechnungsinformationen, wie Rechnungsnummer, Rechnungsdatum und Preise sofort importiert und weiterverarbeitet werden. Das lästige, zeitraubende und fehleranfällige Abtippen einer Lieferantenrechnung entfällt.

#### Ihr Vorteil

- □ Einsparung von Kosten
- □ Sichere Übermittlung von Rechnungsinformationen

Notwendige Sage Lizenzen

Diese Schnittstelle kann nur im HWP Flex oder in Verbindung mit einer Lizenz für das Zusatzmodul "e-Rechnung" genutzt werden.

# 4.0 Auswertungen

Neue Auswertungen zur übersichtlichen Darstellung von Terminen und des Deckungsbei-

trags von Projekten

Alle in diesem Kapitel aufgeführten Reporte sind mit dem Zusatzmodul "Reportdesigner" erstellt und können mit diesem Werkzeug auch an eigene Bedürfnisse angepasst werden. Für die Anpassung der Reporte ist eine Lizenz für das Zusatzmodul "Controlling-Center (inkl. Reportdesigner)" notwendig.

#### 4.1 Terminlisten

Zur einfachen Nachverfolgung von Terminen stehen neue Reporte zur Verfügung.

Die Terminlisten nach Benutzer (= Ersteller des Termins) stehen jeweils in unterschiedlichen Sortierungen bzw. Gruppierungen und mit mehr oder weniger Spalten zur Verfügung.

Die Terminlisten können bzgl. des angezeigten Zeitraums und bezgl. der Ersteller der Termine eingeschränkt werden.

![](_page_16_Picture_346.jpeg)

Abbildung 13: Terminliste "Termine nach Benutzer"

Außerdem stehen identische Terminlisten nach Ressource zur Verfügung. Auch diese stehen in unterschiedlichen Sortierungen bzw. Gruppierungen zur Verfügung.

Diese Terminlisten können bzgl. des angezeigten Zeitraums und bezgl. der geplanten Ressource eingeschränkt werden.

| Reporte   |                                                                                       |                          |                          |        |
|-----------|---------------------------------------------------------------------------------------|--------------------------|--------------------------|--------|
|           | Terminliste nach Ressource (Termin21.rtm)                                             |                          |                          |        |
| Favoriten |                                                                                       |                          |                          |        |
|           | Terminliste nach Ressource (Termin21.rtm)<br>Terminliste nach Benutzer (Termin11.rtm) |                          |                          | ▲<br>٠ |
| Datum     | 01.12.2014                                                                            | 06.12.2014<br>-          | $\overline{\phantom{0}}$ |        |
| Ressource |                                                                                       | $\overline{\phantom{0}}$ | $\overline{\phantom{a}}$ |        |

Abbildung 14: Selektion der Terminlisten

| Mandant:<br>$\Omega$                      |          |               |                                        |                                                                                                   | 17.12.2014 17:03:39 |                   |
|-------------------------------------------|----------|---------------|----------------------------------------|---------------------------------------------------------------------------------------------------|---------------------|-------------------|
| Ressource: Asselborn/Markus               |          |               |                                        |                                                                                                   |                     |                   |
| Datum<br>Retreff                          | von      | <b>bis</b>    | Ort                                    | <b>Terminarl Status</b>                                                                           |                     | Anzeige Priorität |
| Mittwoch 03.12.2014<br>Meherer Ressourcen | 11:00:00 |               | 12:30:00 Dies ist der Ort              | Termin                                                                                            | Frei                | Normal            |
| Ressource: Krengel/Anett                  |          |               |                                        |                                                                                                   |                     |                   |
| Datum<br><b>Retreff</b>                   | von      | <b>bis</b>    | Ort                                    | <b>Terminarl Status</b>                                                                           | Anzeige Priorität   |                   |
| Mittwoch 03.12.2014<br>Meherer Ressourcen | 11:00:00 |               | 12:30:00 Dies ist der Ort              | Termin                                                                                            | Frei                | Normal            |
| Freitag 05.12.2014<br>Wochenabschluss     | 13:00:00 | 15:00:00 Burn |                                        | Termin                                                                                            | Sonstiges Normal    |                   |
| Ressource: Lochner/Ulrich                 |          |               |                                        |                                                                                                   |                     |                   |
| Datum<br>Retreff                          | von      | <b>bis</b>    | Ort                                    | <b>Terminart Status</b>                                                                           | Anzeige Priorität   |                   |
| Montag 01.12.2014                         | 10:00:00 |               | 11:00:00 63457 Hanau-Großauheir Termin | Wartung Anlage 1 Schaltschrank Rittal SE8, Vertrag: 20140001 Schnitzer, Bernhard/Hanau-Großauheim | Wartung Normal      |                   |
| Mittwoch 03 12 2014 11:00:00              |          |               | 12:30:00 Dies ist der Ort              | Termin                                                                                            | Frei.               | Normal            |

Abbildung 15: Terminliste "Termine nach Ressource"

#### Ihr Vorteil

- Übersichtliche Reporte über die Ausplanung der Ressourcen (Mitarbeiter und/oder Geräte)
- □ Schnelle Übersicht über die eigenen Termine
- □ Urlaubs- und Fehlzeitenreport
- □ Liste aller Kundentermine

Notwendige Sage Lizenzen

Diese Auswertungen können nur in der Professional Version genutzt werden.

#### 4.2 Projektkontrollblatt

Die neue Auswertung "Projektkontrollblatt" zeigt Ihnen in komprimierter Form alle wichtigen kaufmännischen Kennwerte zum Projekt auf einer Seite. Der Deckungsbeitrag und der Gewinn des Projekts werden übersichtlich hergeleitet.

Aus den geleisteten und geplanten Arbeitszeiten lässt sich ein zeitlicher Status des Projekts ableiten.

Aus dem noch zu erwartenden Umsatz, den bereits gestellten Rechnungen und den darauf erfolgten Zahlungen können Sie sich schnell einen Überblick über den Abrechnungsstatus des Projekts machen.

Sie können das Projektblatt direkt aus dem Projektstamm aufrufen und sich die Kennzahlen für eines oder mehrere Projekte anzeigen lassen.

![](_page_18_Picture_110.jpeg)

#### Abbildung 16: Projektkontrollblatt

![](_page_18_Picture_111.jpeg)

Abbildung 17: Selektion des Projektkontrollblatts

#### Ihr Vorteil

- □ Kaufmännischer Status eines Projekts in gebündelter und nachvollziehbarer Form
- □ Berechnung des Deckungsbeitrags für das ausgewählte Projekt
- Auflistung aller geleisteten Arbeitsstunden
- Auflistung der geplanten, zukünftigen Termine zum Projekt
- □ Auflistung aller im Projekt gestellten Rechnungen
- Auflistung aller Zahlungen zum Projekt
- □ Anzeige der Kennzahlen für alle Projekte eines Kunden, einer Kundengruppe, einer Kostenstelle oder eines Kostenträgers

#### Notwendige Sage Lizenzen

Diese Auswertung kann nur in Verbindung mit einer Lizenz für das Zusatzmodul "Projektüberwachung" genutzt werden. Zur Erfassung der angezeigten Daten sind teilweise weitere Zusatzmodule notwendig.

#### 4.3 Deckungsbeitragsblatt

Mit Hilfe des Deckungsbeitragsblatts erhalten Sie einen schnellen Überblick über die zeitliche Entwicklung des Deckungsbetrags in ihrem Betrieb oder in Teilen ihres Betriebs.

Der Deckungsbeitrag wird übersichtlich hergeleitet und kann auf einzelne oder mehrere Projektbearbeiter, Kostenstellen und/oder Kostenträger eingeschränkt werden.

Sie können das Deckungsbetragsblatt direkt über den Menüpunkt "Nachkalkulation / Auswertungen / Gesamtreporte" aufrufen.

![](_page_19_Picture_277.jpeg)

Abbildung 18: Deckungsbeitragsblatt

![](_page_20_Picture_343.jpeg)

Abbildung 19: Selektion des Deckungsbeitragsblatt

#### Ihr Vorteil

- □ Nachvollziehbare Berechnung des Deckungsbeitrags
- Einschränkung auf ausgewählte Projektbearbeiter, Kostenstellen oder Kostenträger
- Einschränkung der Anzeige auf einzelne Monate oder Jahre

#### Notwendige Sage Lizenzen

Diese Auswertung kann nur in Verbindung mit einer Lizenz für das Zusatzmodul "Nachkalkulation" genutzt werden. Zur Erfassung der angezeigten Daten sind teilweise weitere Zusatzmodule notwendig.

#### 4.4 Nachkalkulationsblatt

Die neue Auswertung "Nachkalkulationsblatt" zeigt Ihnen in komprimierter Form alle wichtigen kaufmännischen Kennwerte zum Projekt auf einer Seite. Der Deckungsbeitrag und der Gewinn des Projekts werden übersichtlich hergeleitet.

Aus den geleisteten Arbeitszeiten lässt sich ein zeitlicher Status des Projekts ableiten.

Aus dem noch zu erwartenden Umsatz und den bereits gestellten Rechnungen können Sie sich schnell einen Überblick über den Abrechnungsstatus des Projekts machen.

Sie können das Nachkalkulationsblatt direkt über den Menüpunkt "Nachkalkulation / Auswertungen / Gesamtreporte" aufrufen und sich die Kennzahlen für eines oder mehrere Projekte anzeigen lassen.

![](_page_21_Picture_108.jpeg)

#### Abbildung 20: Nachkalkulationsblatt

![](_page_21_Picture_109.jpeg)

Abbildung 21: Selektion des Nachkalkulationsblatt

#### Ihr Vorteil

- □ Kaufmännischer Status eines Projekts in gebündelter und nachvollziehbarer Form
- □ Berechnung des Deckungsbeitrags für das ausgewählte Projekt
- Auflistung aller geleisteten Arbeitsstunden
- □ Auflistung aller im Projekt gestellten Rechnungen

 Anzeige der Kennzahlen für alle Projekte eines Kunden, einer Kundengruppe, einer Kostenstelle oder eines Kostenträgers

#### Notwendige Sage Lizenzen

Diese Auswertung kann nur in Verbindung mit einer Lizenz für das Zusatzmodul "Nachkalkulation" genutzt werden. Zur Erfassung der angezeigten Daten sind teilweise weitere Zusatzmodule notwendig.

### 5.0 Schnittstellen

Zusätzliche und verbesserte Funktionen in Schnittstellen

#### 5.1 IDS-Schnittstelle

Die IDS Schnittstelle ermöglicht es ihnen Artikel im Portal eines Großhändlers oder Herstellers auszuwählen, einzukaufen und die Informationen zu diesen Artikeln, wie z.B. Artikeltexte, aktuelle Artikelpreise, auch Sonderpreise, direkt in ihr Dokument (z.B. Angebot) zu übernehmen.

Außerdem können sie die Artikel einer Bestellung oder eines Bestellvorschlags als neuen Warenkorb in das Portal hochzuladen und zu bestellen.

Mit der sogenannten Deep-Link-Funktion können sie jederzeit aus Positionen in das Portal des Herstellers direkt zum passenden Artikel springen und dort z.B. weitere Artikelinformationen, wie aktuelle Preis und Lieferzeiten, Montageanleitungen oder Artikelbilder einzusehen und per Drag & Drop ins Dokument zu übernehmen.

#### Ihr Vorteil

- □ Einfacher Import von Artikeltexten und –preisen
- Nutzung von aktuellen Hersteller- oder Großhändlerinformationen, wie Sonderpreisen und Lieferfristen
- Einfaches Übernehmen von erweiterten Artikeltexten, Montageanleitungen und/oder Bildern in das Dokument

#### Notwendige Sage Lizenzen

Diese Funktion kann nur in Verbindung mit einer Lizenz für das "Schnittstellenpaket IDS" genutzt werden.

In der IDS Schnittstelle wurden weitere Großhändler eingebunden. Die folgende Liste zeigt ihnen die Firmen an, die aktuell ein Portal mit IDS Schnittstelle anbieten:

![](_page_23_Picture_550.jpeg)

![](_page_24_Picture_637.jpeg)

![](_page_25_Picture_667.jpeg)

#### 5.2 OCI Schnittstelle

Die OCI Schnittstelle ermöglicht es ihnen Artikel im Portal eines Großhändlers oder Herstellers auszuwählen, einzukaufen und die Informationen zu diesen Artikeln, wie z.B. Artikeltexte, aktuelle Artikelpreise, auch Sonderpreise, direkt in ihr Dokument (z.B. Angebot) zu übernehmen.

In der OCI Schnittstelle wurden weitere Großhändler eingebunden. Die folgende Liste zeigt ihnen die Firmen an, die aktuell ein Portal mit OCI Schnittstelle anbieten:

![](_page_25_Picture_668.jpeg)

![](_page_26_Picture_588.jpeg)

#### Ihr Vorteil

- □ Einfacher Import von Artikeltexten und -preisen
- Nutzung von aktuellen Hersteller- oder Großhändlerinformationen

#### Notwendige Sage Lizenzen

Diese Funktion kann nur in Verbindung mit einer Lizenz für das "Schnittstellenpaket OCI" genutzt werden.

# 6.0 Systemumgebung

Freigaben für neue Betriebssysteme und Datenbankversionen

#### 6.1 Betriebssysteme

Die Sage Handwerksprogramme unterstützen das Betriebssystem "Windows" aus dem Hause Microsoft in den folgenden aktuellen Versionen:

- □ Windows Vista
	- $-$  Home Basic 32/64 Bit<sup>1</sup>
	- Home Premium 32/64 Bit<sup>1</sup>
	- Business 32/64 Bit<sup>1</sup>
	- Ultimate 32/64 Bit<sup>1</sup>
- Windows Small Business Server 2008
	- Standard
	- Premium
- Windows 2008 Server
	- Standard 32/64 Bit
	- Enterprise 32/64 Bit
- Windows 2008 R2 Server
	- Standard 32/64 Bit
	- Enterprise 32/64 Bit
- Windows 7
	- Home Basic 32/64 Bit
	- Home Premium 32/64 Bit
	- Professional 32/64 Bit
	- Enterprise 32/64 Bit
	- Ultimate 32/64 Bit
- Windows Small Business Server 2011
	- Standard
	- Premium
- □ Windows 8
	- Home Basic 32/64 Bit

 $1$  Ablaufdatum des erweiterten Microsoft Supports voraussichtlich am 11.04.2017 (Siehe http://support2.microsoft.com/gp/lifeselectindex)

- Home Premium 32/64 Bit
- Professional 32/64 Bit
- Enterprise 32/64 Bit
- Ultimate 32/64 Bit
- Windows 8.1
	- Home Basic 32/64 Bit
	- Home Premium 32/64 Bit
	- Professional 32/64 Bit
	- Enterprise 32/64 Bit
	- Ultimate 32/64 Bit
- Windows Server 2012
	- Standard 32/64 Bit
	- Enterprise 32/64 Bit

#### 6.1.1 Windows 8.1<sup>Neu</sup>

Ihr Handwerksprogramm wurde für Microsoft Windows 8.1 freigegeben.

Weitere Informationen zu Windows 8.1 finden sie auf der Microsoft Homepage unter windows.microsoft.com/de-de/windows-8/meet

#### 6.1.2 Windows Server 2012 R2 <sup>Neu</sup>

Ihr Handwerksprogramm wurde für Microsoft Windows Server 2012 R2 freigegeben.

Weitere Informationen zu Windows Server 2012 R2 finden sie auf der Microsoft Homepage unter www.microsoft.com/de-de/server-cloud/products/windows-server-2012-r2

#### 6.2 Datenbanken

Die Sage Handwerksprogramme unterstützen folgende Versionen des SQL Servers aus dem Hause Microsoft:

- □ SQL Server 2008 / SQL Server 2008 R2
	- Express Edition
	- Workgroup Edition
	- Standard Edition
	- Enterprise Edition
	- Compact Edition
- □ SQL Server 2012
	- Express Edition
	- Workgroup Edition
	- Standard Edition
- Enterprise Edition
- Compact Edition
- □ SQL Server 2014
	- Express Edition
	- Workgroup Edition
	- Standard Edition
	- Enterprise Edition
	- Compact Edition
- 6.2.1 SQL Server 2014 <sup>Neu</sup>

Ihr Handwerksprogramm wurde für die Nutzung des Microsoft SQL Servers 2014 freigegeben.

Der SQL Server 2014 bietet Ihnen zahlreiche Vorteile:

- Mehr Leistung durch In-Memory-Technologien
- □ Verbesserte Datensicherheit mit transparenter Datenverschlüsselung
- □ Neue benutzerfreundliche Verwaltungswerkzeuge z.B. zur einfachen, automatisierten Datensicherung
- ... und vieles mehr!

Weitere Informationen zur Leistungsfähigkeit des SQL Servers 2014 finden sie auf der Microsoft Homepage unter www.microsoft.com/de-de/server-cloud/products/sql-server.